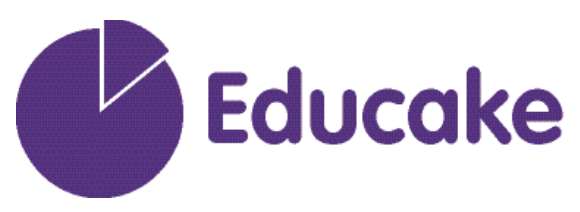

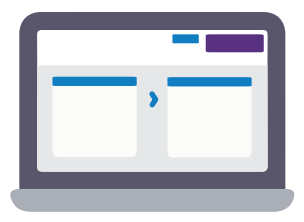

# **Successful remote learning with Educake**

Here's a quick guide to getting started with Educake during school closures.

### **1. Get your students on the system**

Students will need an account to access the questions. You just need to send us a file with their details. [There's an example template here](https://www.educake.co.uk/files/example_spreadsheet_20190816.csv). Send to [support@educake.co.uk](mailto:support%40educake.co.uk?subject=) and we'll get them uploaded in a couple of hours.

If you want more details, you can [view this helpdesk](https://help.educake.co.uk/en/articles/827685-how-do-i-add-students) page or this [90 second video](https://zoom.us/rec/play/upQpJeH9pm03Tt2XsASDAKB7W9XrKKyshiQfq_INyEayU3dQNFalZeEaNLNfQ8MgqXzn_1PkMRmrbLY7?startTime=1584364258000).

Once they are on, give your students their log in details and you are ready to go!

# **2. Set your students questions**

Many schools are using Educake questions for retrieval practice and for monitoring the home learning they've completed that week. Educake allows students to apply and check what they have been learning and get immediate feedback about how they've done and what they need to go back to again.

[It's simple to set work: watch our short video here.](https://zoom.us/rec/play/ucUuI7j7_T43EtHGsASDA_N7W429f_msh3Ubq_QOyRqwUXUBYAKjb7FBZ7CX3Rj0w8Yn8QYua79WIv-J?startTime=1584364878000)

**Educake allowed us very quickly to set a variety of work for large cohorts of students which could be easily differentiated across ability ranges.** Richard Davies, Head of Science

## **3. Track engagement and understanding**

It's easy to see which students are engaging with the learning. Teachers can identify areas of weakness on Educake, and use this to give specific feedback to students through the platform. Head to **Track Progress** to see results by topic or to the **Markbook** to track assignment completion. **Compare Classes and Years** and the **Student League Tables** give useful overviews.

#### **Q: What would your top tip be for a teacher new to Educake?**

A: Just use it. Click on every button and see what it does. There is a lot of data you can get from the leaderboards. Also, set a few small tests first (10 questions) to see exactly what it looks like and how the pupils will respond before you start setting larger quizzes. **Ben Fisher, Head of Science**

**www.educake.co.uk** 01865 800808 support@educake.co.uk